# 모바일에서 안드로이드

## 기기 접속/관리하는 방법

## Mobile에서 안드로이드 기기 원격 연결

모바일에서 안드로이드 기기**(Android)**에 원격 연결하는 방법은**?**

#### **회원가입(https://content.rview.com/ko/trial/)** 후**,**

**3단계**만으로 쉽게 원격 연결할 수 있는 리모트뷰**,** 지금 바로 시작하세요**.** 

#### **Mobile**

뷰어 앱(제어측) 설치 및 등록

리모트뷰 앱**(**제어측**,** 뷰어**)** 설치 및 실행 모바일에서 리모트뷰 로그인 후**,** 제어 기기 대상을 선택합니다**.** 

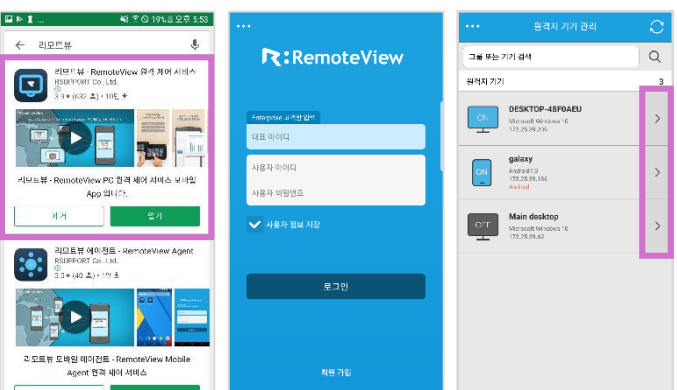

#### **Android**

에이전트 앱(원격지) 설치

구글 플레이 스토어에서 **"**리모트뷰 에이전트**"** 앱 설치 및 실행 리모트뷰 계정 접속**(1**차 에이전트 로그인**)** 앞으로 사용할 접근 계정 등록**(2**차 로그인**)**

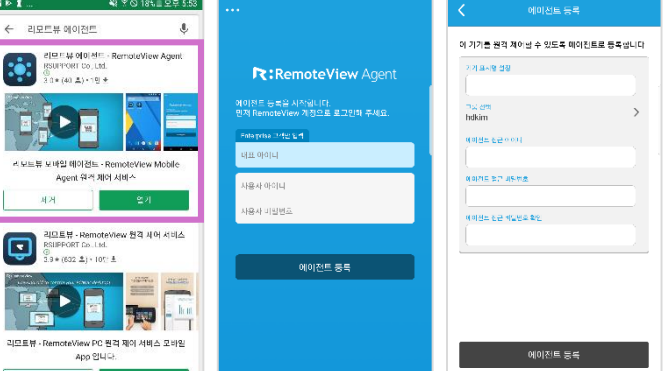

### Mobile to Android– 원격 연결

연결된 안드로이드 기기의 화면을 바로 확 인할 수 있어 먼 거리에 있는 안드로이드 기 기를 눈 앞에서 제어하는 것처럼 사용할 수 있습니다**.**

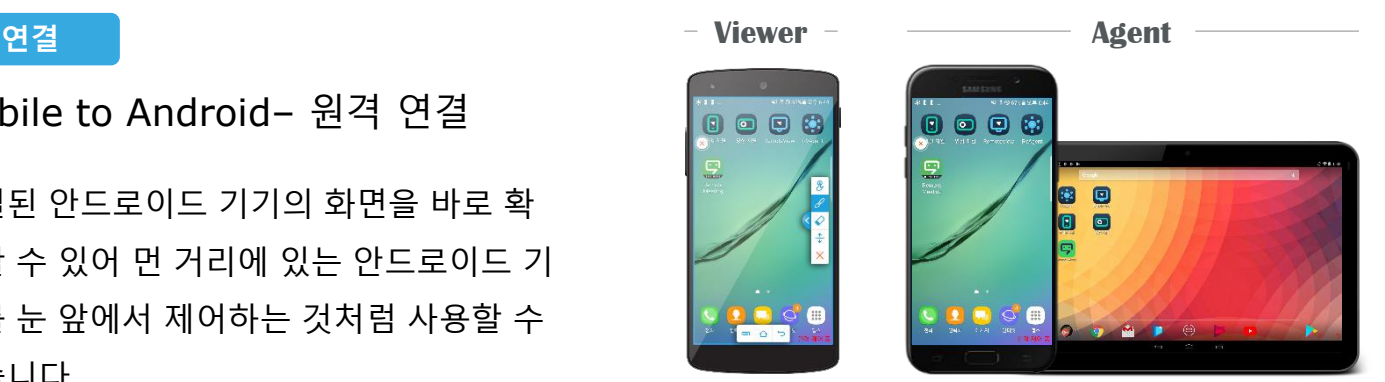